## **Create or Edit a Custom View**

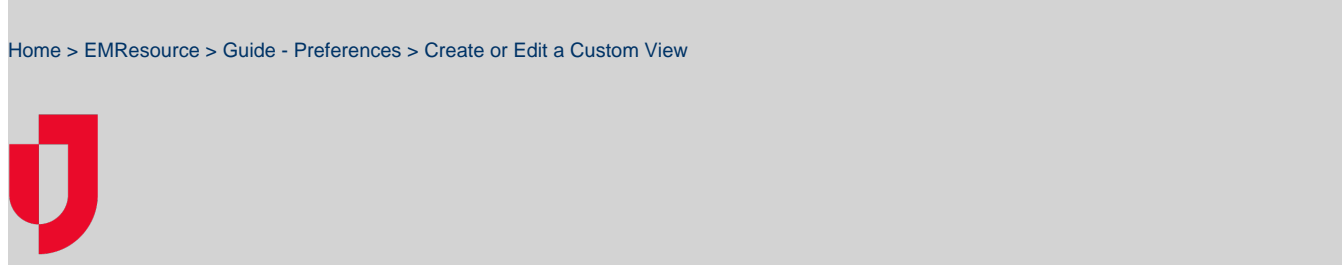

A custom view can be created to display information about specific resources. This view can be accessed through the View menu, or it can be made to open as your default view. You can edit your customized view at any time.

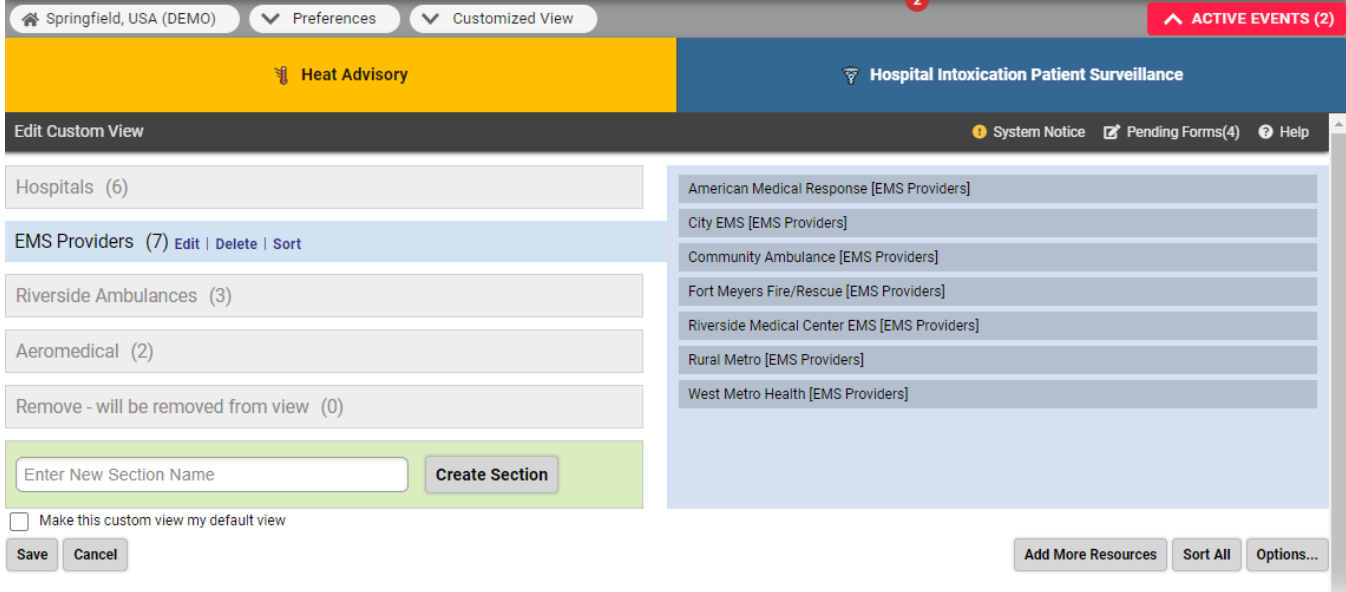

For tips on working with your custom view, refer to [About Your Custom View](https://confluence.juvare.com/display/PKC/About Your Custom View).

**Note**: You may include resources from neighboring regions in your custom view, but only if a Mutual Aid Agreement has been put in place or you have been granted access to multiple regions.

## **To create or edit a custom view**

- 1. In the main menu, click **Preferences** and, in the list, select **Customized View**. The Edit Custom Viewpage opens.
- 2. Take one or more of these actions.

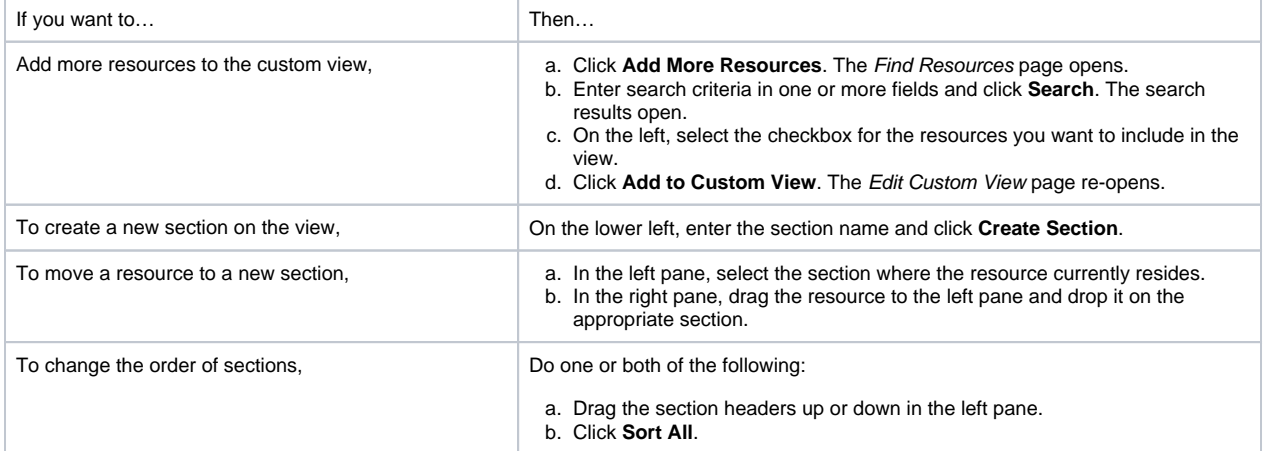

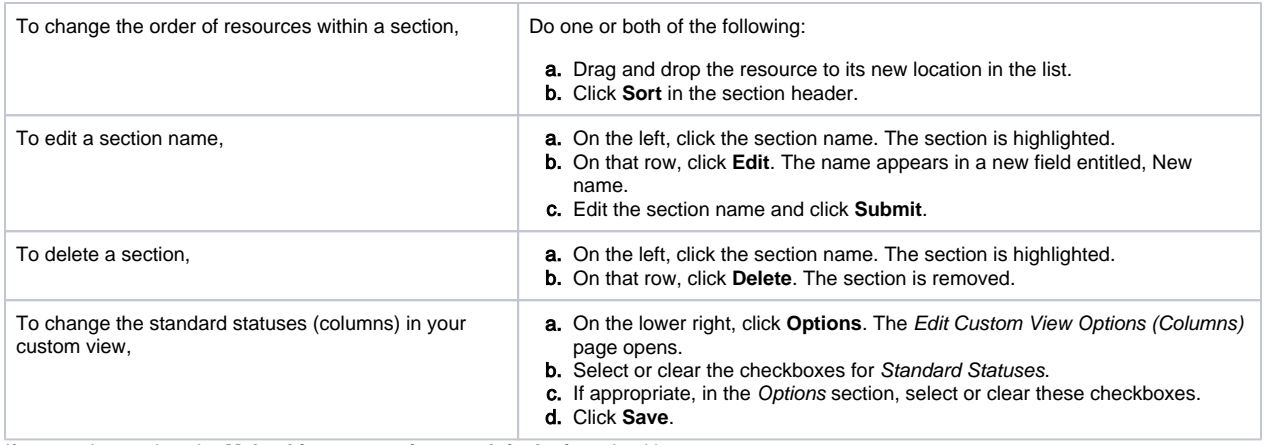

3. If appropriate, select the **Make this custom view my default view** checkbox.

4. Click **Save**. Your customized view opens.